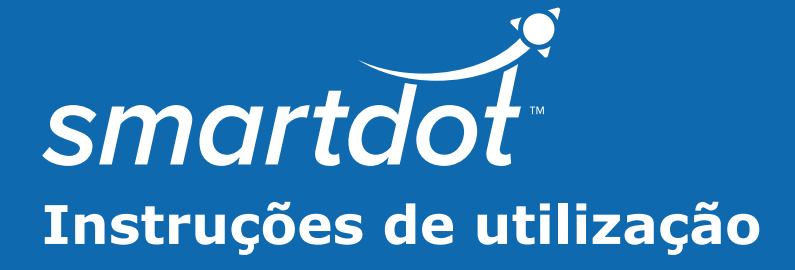

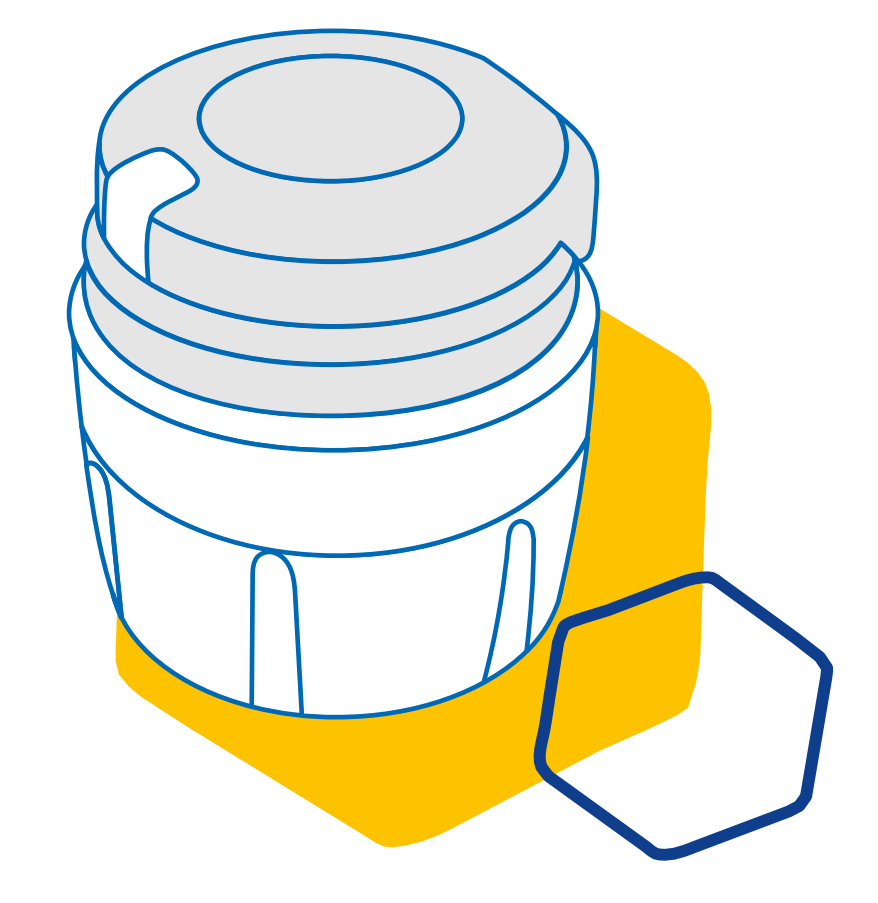

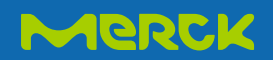

## **ÍNDICE**

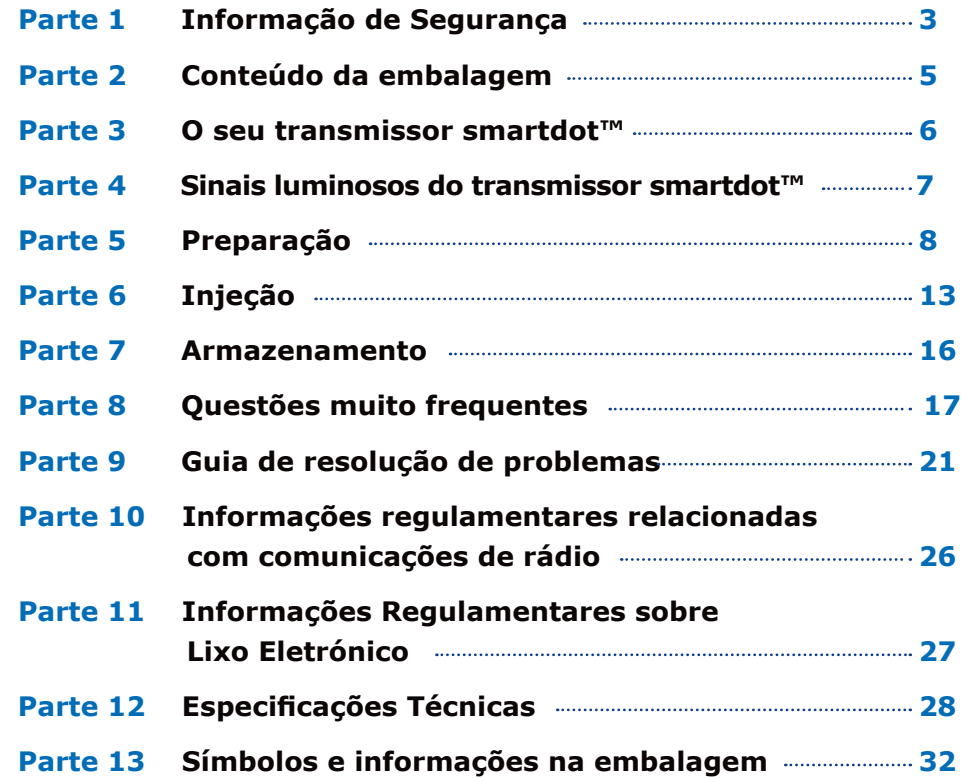

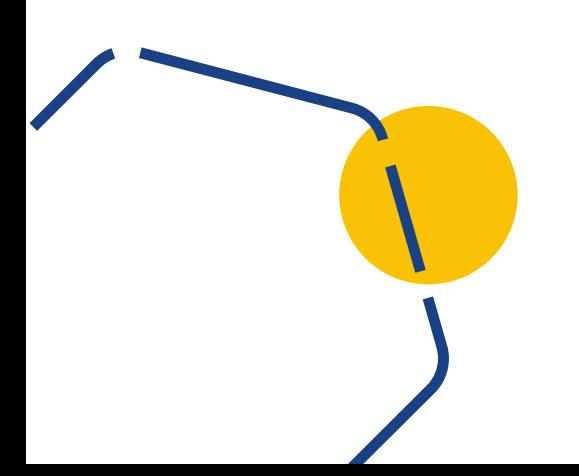

#### <span id="page-2-0"></span>**Parte 1**

#### **Informação de Segurança**

- A finalidade do transmissor smartdot™ é armazenar e transferir dados de injeção ao administrar terapêutica de hormona do crescimento.
- O transmissor smartdot™ só pode ser usado ao injetar Saizen® (somatropina) com a caneta injetora Merck.
- Os dados de injeção são transferidos para a Aplicação (App) móvel compatível com smartdot™ via tecnologia Bluetooth®. O seu profissional de saúde tem acesso a estes dados.
- O transmissor smartdot™ é reutilizável e possui uma bateria recarregável.
- **Não** compartilhe o seu transmissor com ninguém. O transmissor smartdot™ destina-se a um uso doméstico por uma só pessoa.
- O transmissor smartdot™ não altera o processo de injeção usando a caneta. Leia as instruções da sua caneta de injeção antes de começar a usar o transmissor.
- Mantenha o seu transmissor fora do alcance de crianças. Peças pequenas podem ser inaladas ou engolidas e apresentam risco de asfixia. Se o transmissor smartdot™ for usado por uma criança, terá de ser feito sob a supervisão de um adulto.

#### **IMPORTANTE:**

Leia todas as instruções deste manual antes de usar o transmissor smartdot™.

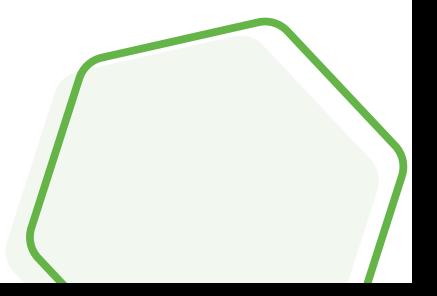

Para manter o perfeito desempenho e a vida útil do transmissor smartdot™, observe as seguintes condições ambientais:

- **Não** use num ambiente que contenha substâncias inflamáveis ou oxigénio.
- **Não** use o transmissor smartdot™ enquanto estiver a carregar.
- **Não** use o transmissor smartdot™ no caso de danos visíveis. Contacte o seu profissional de saúde para obter ajuda.
- **Não** tente modificar ou consertar o transmissor smartdot™. Isso pode danificar o transmissor ou provocar-lhe ferimentos. De notar que o transmissor smartdot™ não requer nenhuma manutenção especial ao longo da sua vida útil.
- O transmissor smartdot™ é um produto eletrónico. **Não** o deite fora no lixo doméstico. Descarte-o de acordo com a legislação local.

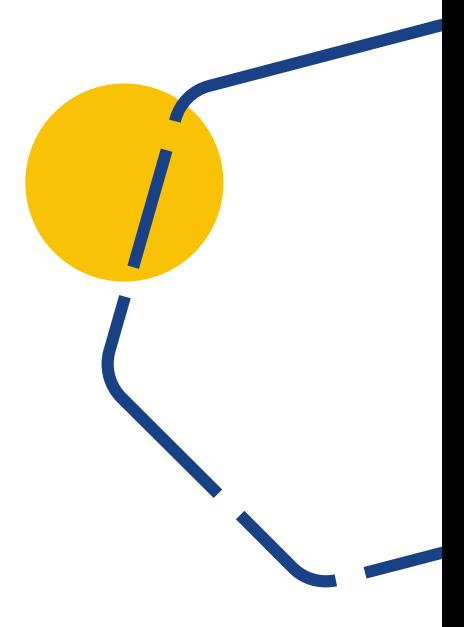

<span id="page-4-0"></span>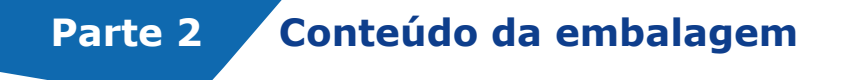

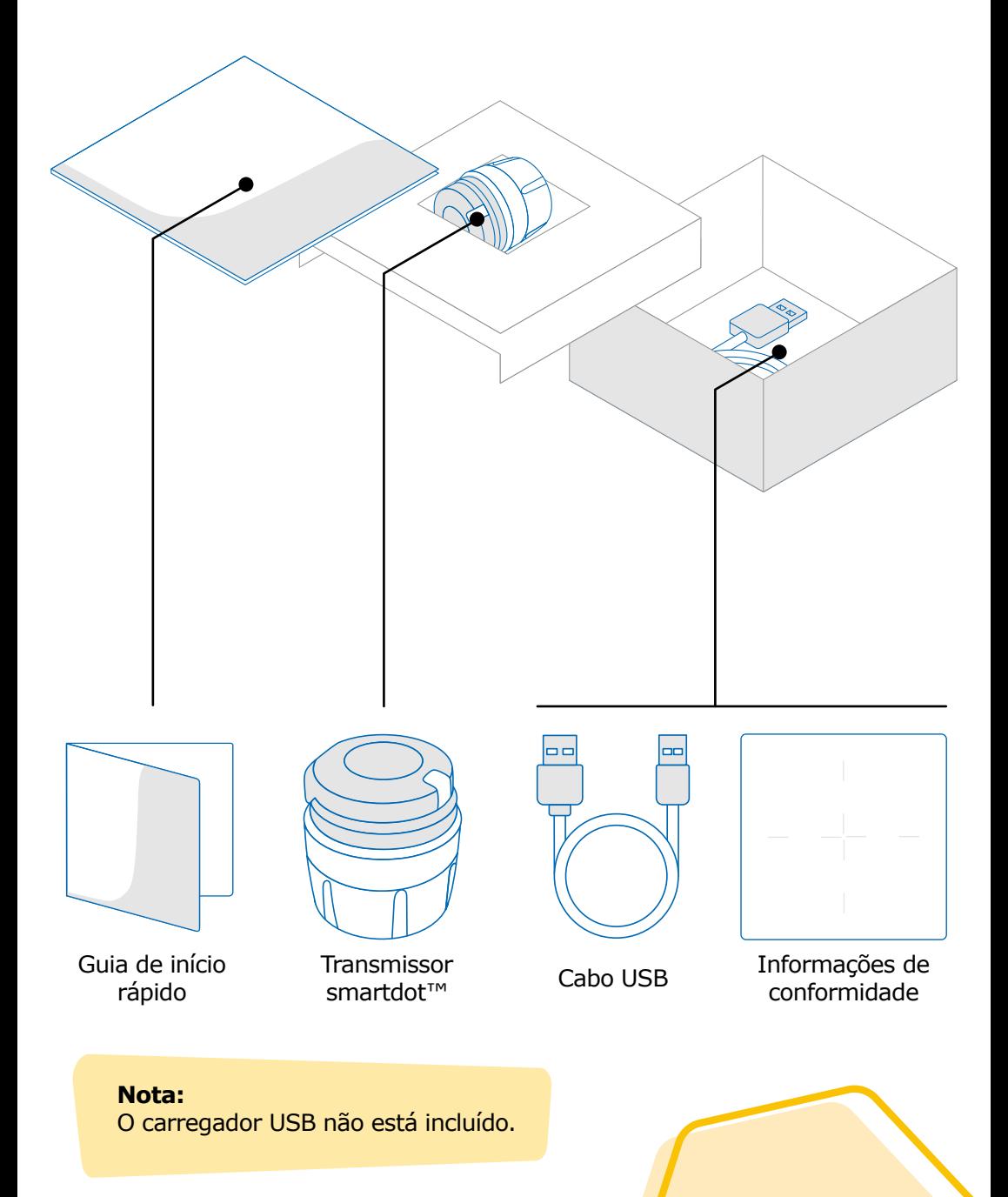

<span id="page-5-0"></span>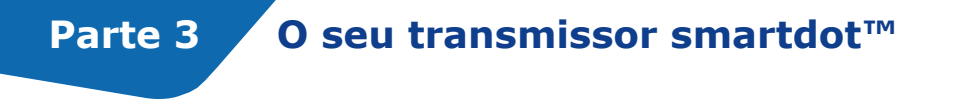

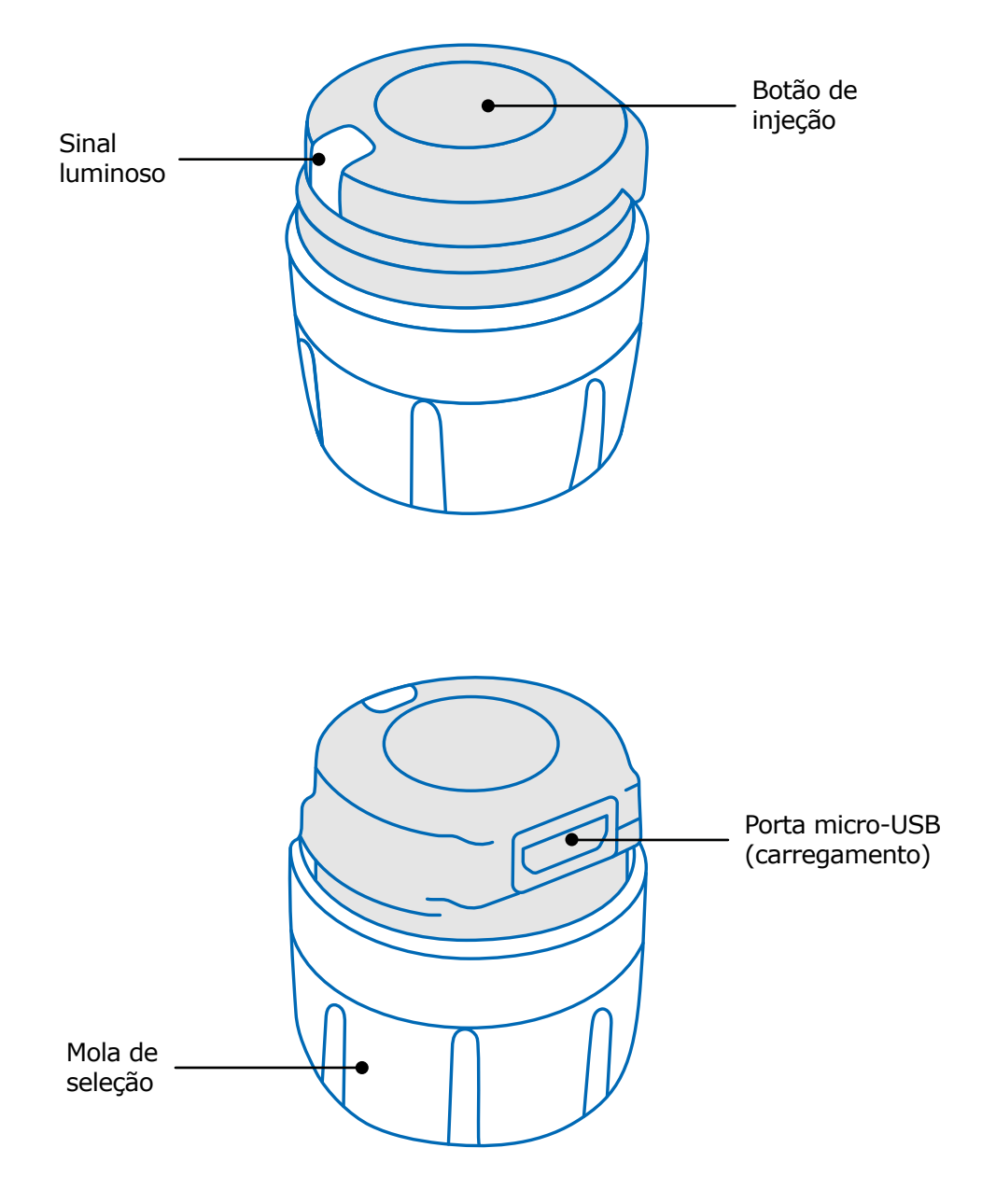

#### <span id="page-6-0"></span>**Parte 4 Sinais luminosos do transmissor smartdot™**

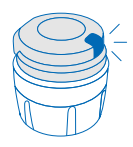

#### **Azul a piscar**

A luz azul a piscar mostra que o transmissor smartdot™ está a carregar. O transmissor smartdot™ deixará de exibir luz depois de totalmente carregado e antes de ser ativado. Consulte ["Parte 5: Preparação <A. Carregue o seu transmissor](#page-7-0)  [smartdot™."](#page-7-0)

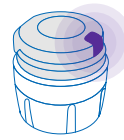

#### **Roxo**

A luz roxa aparece quando a ativação ou desativação está em andamento. Consulte ["Parte 5: Preparação < E. Ative o seu](#page-11-0)  [transmissor smartdot™."](#page-11-0)

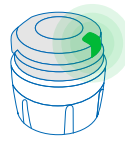

#### **Verde**

A luz verde indica que o transmissor smartdot™ está ativado e pronto para uso. A luz verde desaparecerá após alguns segundos de inatividade. Para ver a luz novamente, pressione o botão de injeção. Consulte ["Parte 5: Preparação < E. Ative o](#page-11-0)  [seu transmissor smartdot™."](#page-11-0)

#### **Sinais de solução de problemas**

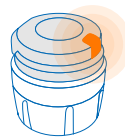

#### **Laranja**

A luz laranja aparece quando a bateria está fraca. Consulte "Parte 9: Guia de resolução de problemas < luz larania."

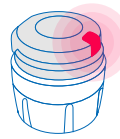

#### **Vermelho**

Luz vermelha significa que o transmissor smartdot™ está com defeito. Consulte ["Parte 9: Guia de resolução de problemas <luz](#page-20-0)  [vermelha."](#page-20-0)

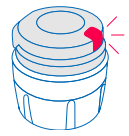

#### **Vermelho a piscar**

A luz vermelha a piscar significa que uma redefinição está a decorrer. Consulte ["Parte 9: Guia de resolução de problemas](#page-20-0)  [<luz vermelha <O que devo fazer?"](#page-20-0)

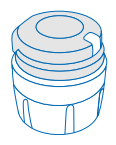

#### **Sem sinal**

Se o transmissor smartdot™ estiver emparelhado e ativado, um sinal luminoso deve aparecer sempre que o botão de injeção for pressionado. Se nenhuma luz aparecer, a bateria deve estar vazia. Consulte ["Parte 9: Guia de resolução de](#page-23-0)  [problemas <sem luz"](#page-23-0) para mais detalhes.

## <span id="page-7-0"></span>**Parte 5 Preparação**

#### **A Carregue o seu transmissor smartdot™**

Deve carregar o seu transmissor antes de usá-lo pela primeira vez. O transmissor smartdot™ ligar-se-á automaticamente quando conectar o cabo USB.

Após a carga inicial, o seu transmissor precisará ser recarregado aproximadamente a cada 2 semanas.

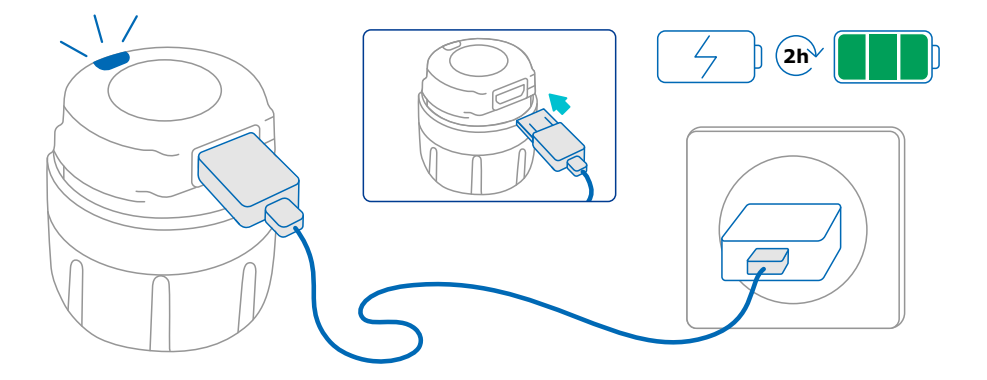

- 1. Conecte o transmissor smartdot™ ao cabo USB fornecido.
- 2. Conecte o cabo a um carregador de parede USB alimentado.
- 3. O transmissor exibe uma **luz azul a piscar** para indicar que está carregando. Uma carga completa pode levar até 2 horas.
- 4. Quando o transmissor estiver totalmente carregado, a **luz azul a piscar** desaparece e nenhuma luz é exibida.
- 5. Remova o cabo de carregamento. O transmissor smartdot™ está pronto para ser emparelhado.

**Não** use o transmissor smartdot™ enquanto estiver a carregar.

<span id="page-8-0"></span>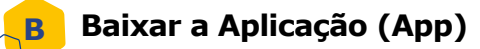

- 1. O seu profissional de saúde criará a sua conta na respetiva aplicação da Internet. Receberá um e-mail de convite com instruções para baixar a App compatível.
- 2. Assim que a App compatível estiver instalada no seu smartphone, poderá fazer login com a senha temporária que lhe foi enviada no e-mail de convite.

Instale a App compatível no seu smartphone e faça login com as suas credenciais.

#### <span id="page-9-0"></span>**Emparelhe o seu transmissor smartdot™ com a App C**

- 1. Ative o Bluetooth<sup>®</sup>  $\text{\$}$  no seu smartphone.
- 2. Coloque o transmissor smartdot™ próximo do seu smartphone.
- 3. Abra a App e siga as instruções no ecrã para emparelhá-lo com o seu transmissor.
- 4. Uma vez emparelhado com sucesso, o transmissor smartdot™ exibirá uma **luz verde**. A sua App também confirmará que o emparelhamento foi bem-sucedido.

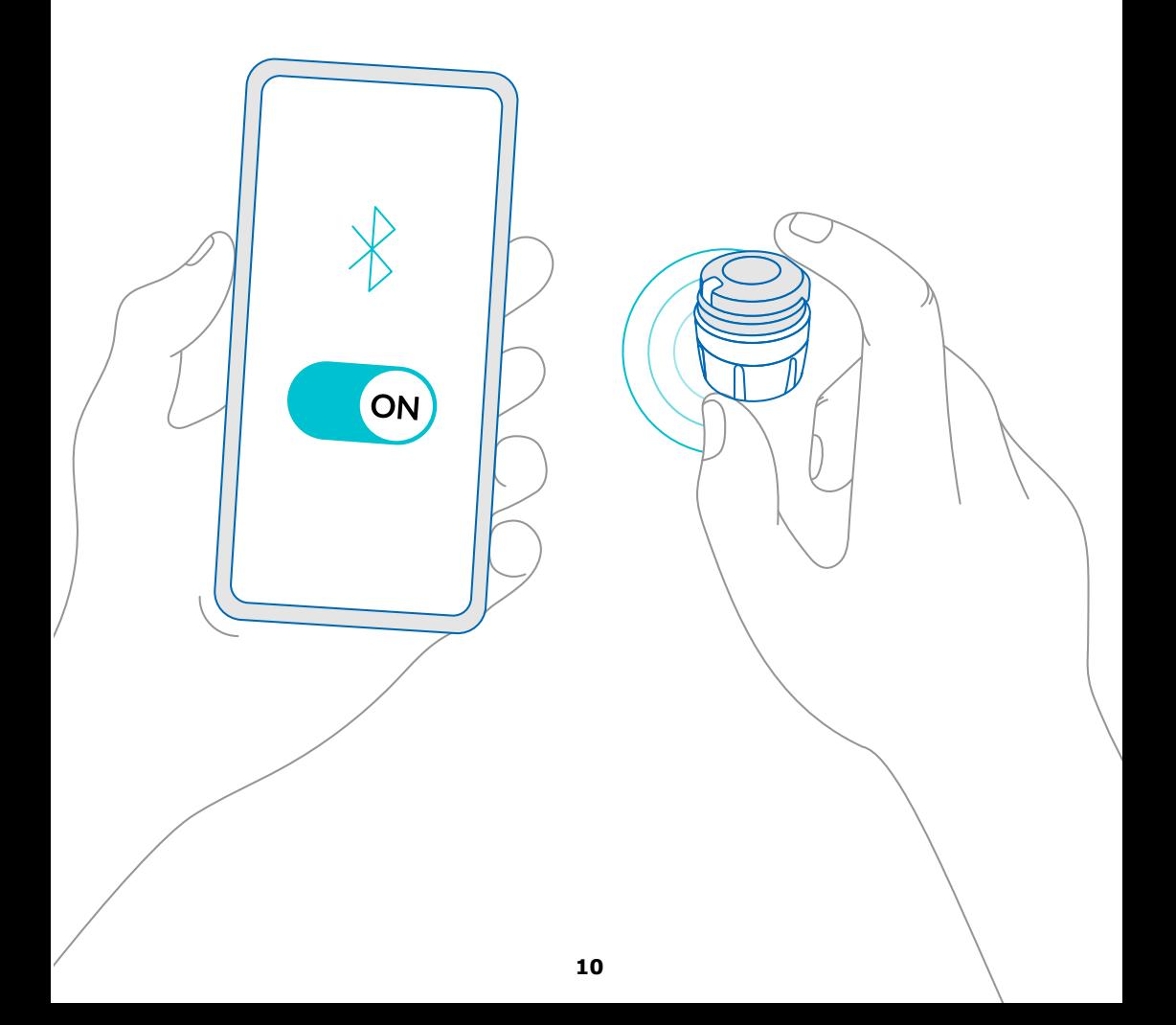

#### **Parte 5 · Preparação**

<span id="page-10-0"></span>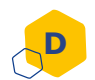

#### **Coloque o transmissor smartdot™ na sua caneta injetora**

- 1. Segure a caneta com uma mão para poder ver o marcador de dose.
- 2. Com a outra mão, segure o transmissor smartdot™ pela mola de seleção.
- 3. Coloque o transmissor no botão de seleção da dose da caneta e empurre a mola de seleção do transmissor para baixo até que o botão de seleção da dose esteja totalmente coberto pelo transmissor smartdot™ e até não conseguir pressionar mais.

**Não** segure ou pressione o botão de injeção ao colocá-lo na caneta injetora.

#### **Observação:**

O transmissor smartdot™ pode ser colocado na caneta em qualquer orientação. O transmissor destina-se a gravar dados de injeção, não indica como injetar.

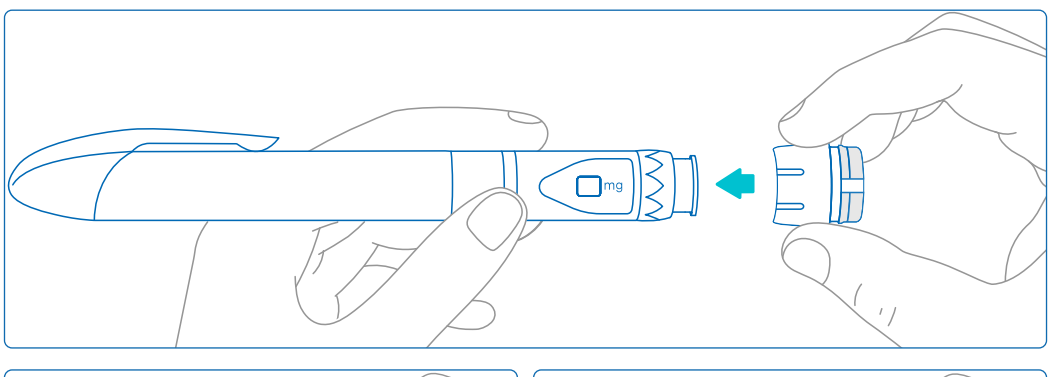

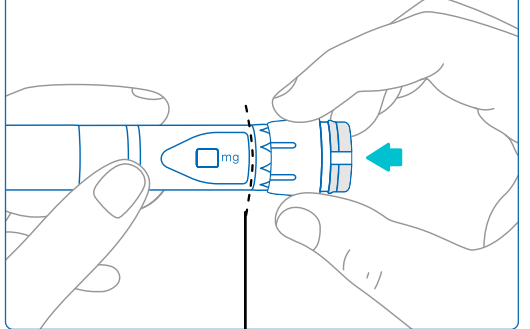

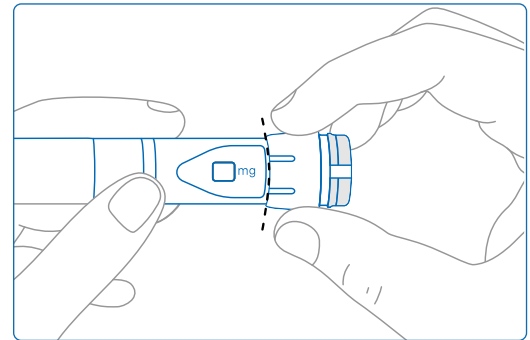

O transmissor smartdot™ tem que cobrir totalmente o botão de seleção da dose.

#### **Ative o seu transmissor smartdot™**

#### **Observação:**

<span id="page-11-0"></span>**E**

Tem de ativar o transmissor smartdot™ para usá-lo. Isso permitirá que o seu transmissor registe dados de injeção quando efetuar a injeção.

Para obter mais informações sobre transmissão de dados, consulte ["Parte 8: Questões frequentes <F. Como o transmissor smartdot™](#page-18-0)  [transfere os dados de injeção?".](#page-18-0)

- 1. Pressione o botão de injeção no transmissor smartdot™ até ver uma **luz roxa**.
- 2. Agora solte o botão. O transmissor exibirá uma **luz verde**. Isso significa que o transmissor smartdot™ foi ativado com sucesso.

#### **IMPORTANTE:**

Se não vir uma luz verde ao soltar o botão de injeção ou ao pressionar o botão após as etapas de ativação, a ativação falhou. Repita os passos 1 e 2 e tente novamente.

**Não** repita as etapas de ativação se observar uma luz verde. Se o transmissor smartdot™ estiver ativado, repetir as mesmas etapas irá desativá-lo. Para obter mais informações sobre como desativar o transmissor, consulte ["Parte 8: Questões frequentes, <C. Como desativo](#page-17-0)  [e removo o transmissor smartdot™?".](#page-17-0)

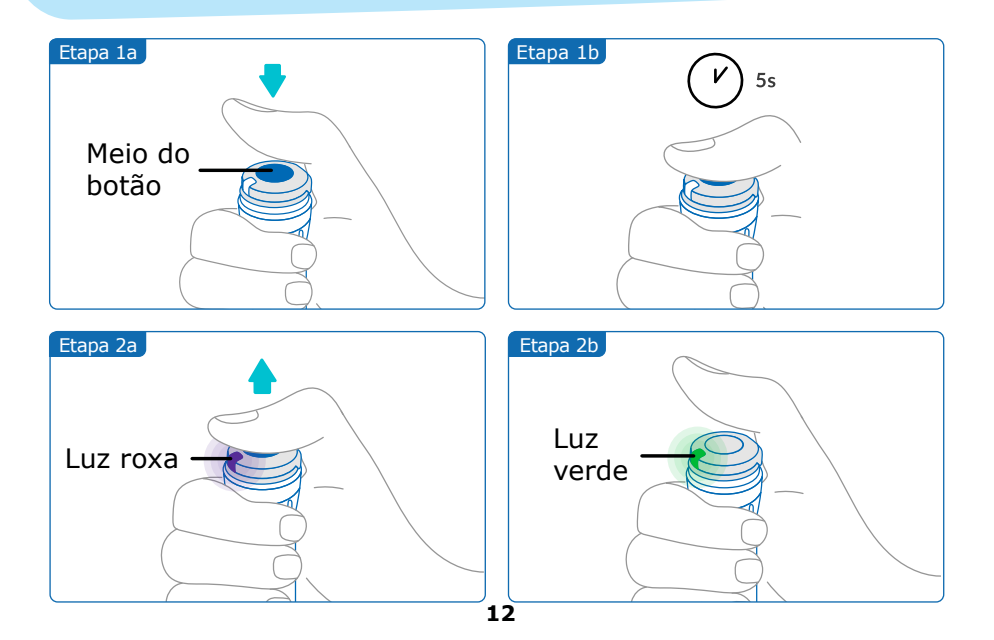

<span id="page-12-0"></span>**Parte 6 Injeção**

#### **Observação:**

O seu transmissor smartdot™ não modifica o processo de injeção da sua caneta injetora. Siga as instruções de utilização da caneta para preparar e administrar a sua injeção. As etapas abaixo apenas abrangem o uso do transmissor smartdot™.

A luz verde será exibida quando o botão de injeção for pressionado. Isso significa que o transmissor está pronto para registar a injeção. Durante a injeção, a exibição da luz verde significa que os dados da injeção estão a ser medidos.

**Não** há necessidade de olhar para a luz verde durante a injeção, ela não indica como injetar. Siga sempre os passos de injeção da caneta.

- 1. Prepare a caneta injetora, conforme indicado nas instruções de utilização da caneta. Respeite o tempo de aclimatação especificado nas instruções da caneta antes de usá-la.
- 2. Rode o botão de seleção no transmissor smartdot™ até que a dose desejada esteja visível na janela de leitura de dose.
- 3. Execute a injeção conforme indicado nas instruções de utilização da caneta.

#### **IMPORTANTE:**

Antes de remover a caneta injetora da pele, certifique-se de que o número "0.0" aparece na janela indicadora da dose para garantir que injetou a dose completa.

4. Remova a agulha da sua pele e solte o botão de injeção. A **luz verde**  permanecerá por mais alguns segundos.

#### **Observação:**

Contacte o seu profissional de saúde se tiver alguma dúvida sobre a sua caneta injetora ou se não tiver a certeza se injetou a dose prescrita. Se tiver dúvidas sobre a sincronização de dados com a App ou com os dados exibidos, entre em contato com o seu profissional de saúde.

#### **Observação:**

Se a bateria do transmissor smartdot™ estiver fraca, a luz verde ficará laranja por alguns segundos, assim que o botão de injeção for libertado. Consulte ["Parte 9: Guia de resolução de problemas <Luz laranja"](#page-22-0) para obter mais detalhes.

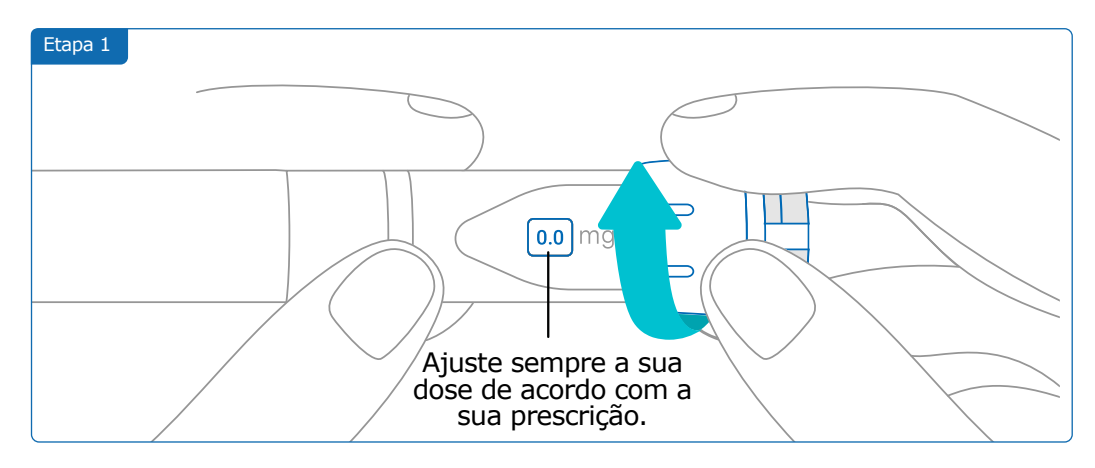

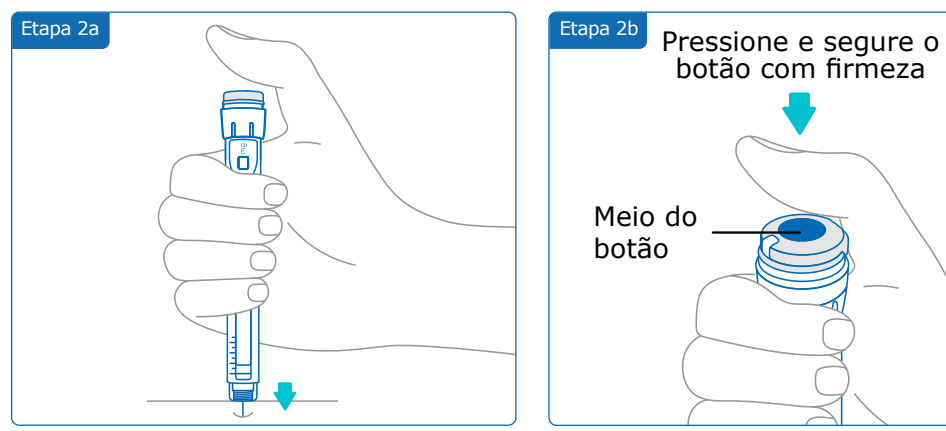

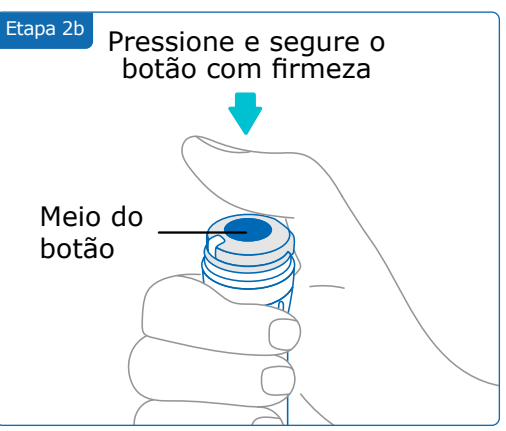

#### **Observação:**

Adapte a sua posição para se sentir confortável e poder injetar a dose sem mudar de posição ou de dedo durante a injeção. Use o polegar ou o indicador. Mantenha a mesma posição e o mesmo dedo durante a injeção.

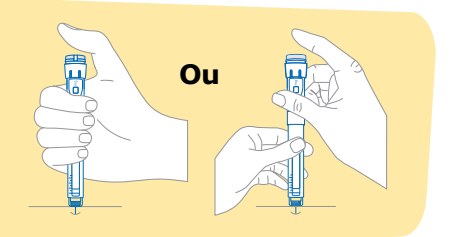

#### **Parte 6 · Injeção**

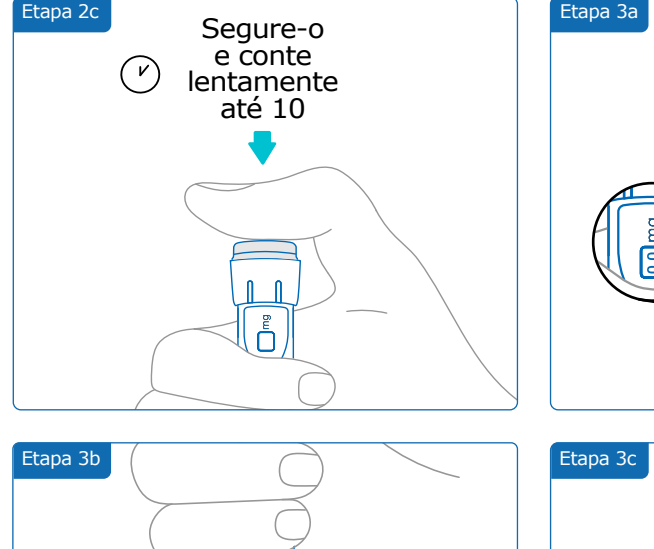

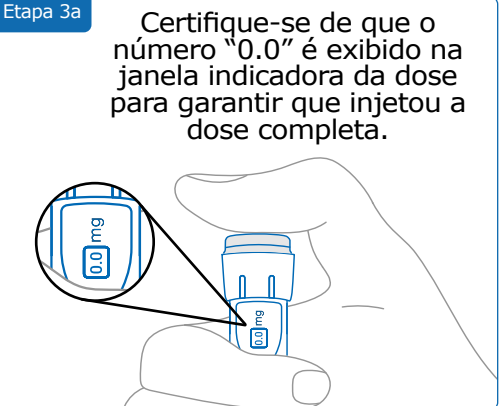

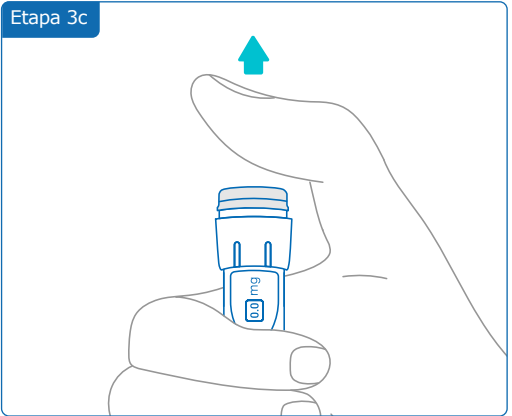

## <span id="page-15-0"></span>**Parte 7 Armazenamento**

Coloque a caneta injetora contendo o cartucho e o transmissor smartdot™ na caixa de armazenamento e guarde-a, até a próxima utilização, de acordo com os cuidados de conservação mencionados no folheto informativo do medicamento Saizen®.

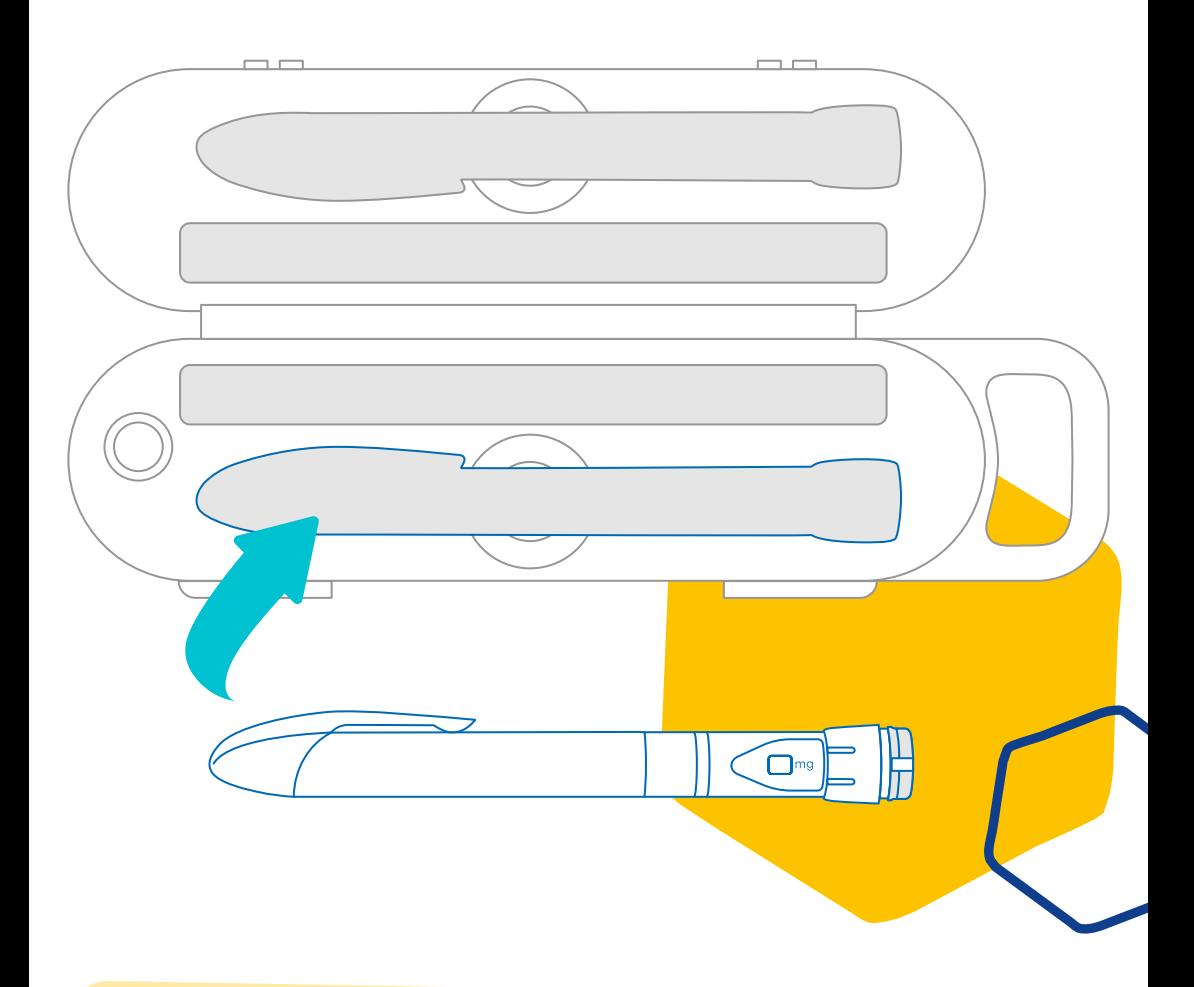

#### **Observação:**

O seu transmissor smartdot™ foi projetado para ser armazenado entre 2°C  $\approx 40^{\circ}$ C

<span id="page-16-0"></span>**Parte 8 Questões muito frequentes**

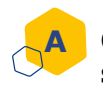

#### **Como posso verificar o estado do meu transmissor smartdot™?**

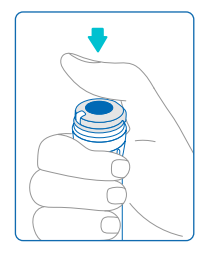

Assim que o transmissor smartdot™ estiver conectado à App, pode pressionar o botão de injeção a qualquer momento. Isso fará com que o transmissor saia do modo de espera e uma luz acenderá por alguns segundos. Esta luz pode ser verde, laranja ou vermelha. Consulte a ["Parte](#page-20-0)  [9: Guia de resolução de problemas"](#page-20-0) se observar uma luz vermelha ou laranja ou nenhuma luz.

**Não** brinque com a sua caneta injetora ou com o seu transmissor smartdot™. Apenas ajuste a sua dose quando estiver prestes a injetar.

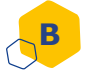

#### **Que cuidados devo ter com o meu transmissor smartdot™?**

Pode limpar o seu transmissor com um pano húmido e limpo quando necessário, quando estiver:

- Anexado à caneta injetora: para limpar as superfícies externas
- Removido da caneta injetora: para limpar as superfícies internas. Neste caso, deve desativar o seu transmissor smartdot™ antes de removê-lo da caneta. Consulte ["Parte 8: Questões](#page-17-0)  [muito frequentes <C. Como desativo e removo o transmissor](#page-17-0)  smartdot<sup>™?".</sup>

Se removeu o transmissor smartdot™ da caneta:

- 1. Coloque o transmissor de volta na caneta. Consulte ["Parte 5:](#page-10-0)  [Preparação < D. Coloque o transmissor smartdot™ na sua caneta](#page-10-0)  inietora."
- 2. Reative o seu transmissor. Consulte ["Parte 5: Preparação < E. Ative](#page-11-0)  [o seu transmissor smartdot™."](#page-11-0)

**[N](#page-11-0)ão** limpe o seu transmissor smartdot™ enquanto estiver conectado a uma fonte de alimentação externa. Desconecte o transmissor antes de limpá-lo.

**Não** mergulhe o transmissor smartdot™ em água. Não é à prova de água e pode danificá-lo.

**Não** deixe o seu transmissor smartdot™ ou os seus acessórios em locais empoeirados.

**Não** use soluções de limpeza, produtos químicos ou panos embebidos em álcool.

#### **Parte 8 · Questões muito frequentes**

<span id="page-17-0"></span>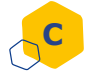

#### **Como desativo e removo o transmissor smartdot™?**

O transmissor smartdot™ deve ser desativado antes de ser removido da caneta injetora. Isso evitará a gravação de dados por engano.

Deve desativar o transmissor antes de realizar as seguintes ações:

- Limpar as superfícies internas do transmissor smartdot™ ou da sua caneta injetora.
- Carregar o transmissor smartdot™ quando a temperatura ambiente estiver acima de 25°C.
- Usar o transmissor smartdot™ numa nova caneta injetora.
- 1. Pressione o transmissor smartdot™ por 5 segundos, até que a **luz verde** mude para **roxa**.
- 2. Solte o botão assim que vir a **luz roxa**.
- 3. A luz apaga-se. O transmissor está agora desativado e as injeções não serão mais registadas.

Agora pode remover o transmissor da caneta.

Para reativar o transmissor smartdot™, consulte "Parte 5: Preparação < [E. Ative o seu transmissor smartdot™."](#page-11-0)

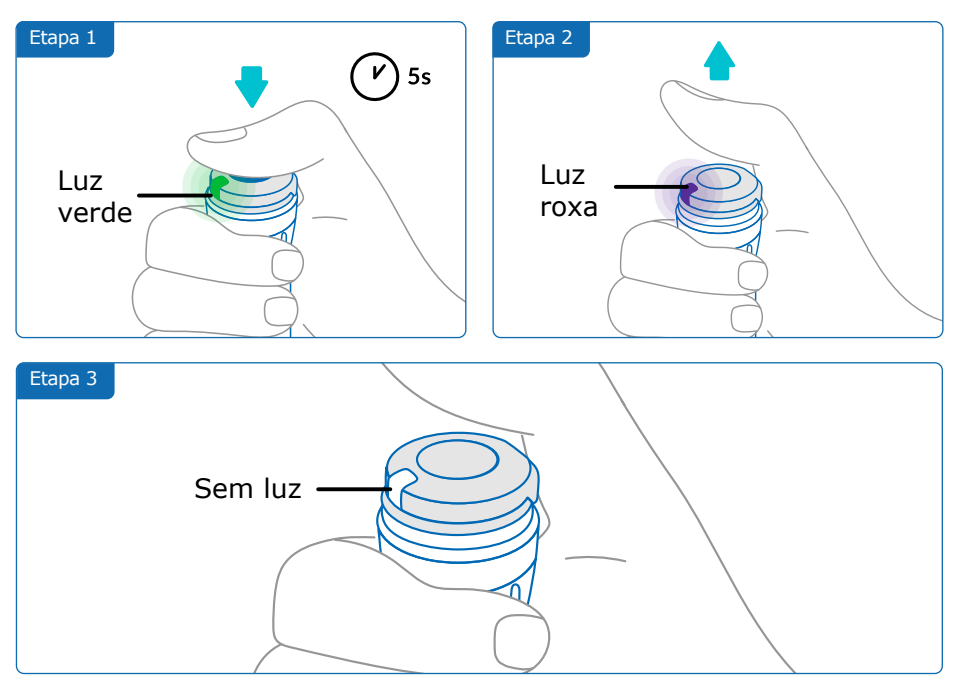

<span id="page-18-0"></span>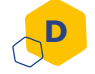

#### **Como viajar com o transmissor smartdot™?**

Coloque a caneta injetora contendo o cartucho e o transmissor smartdot™ na caixa de armazenamento e guarde-a, até à próxima utilização, de acordo com os cuidados de conservação mencionados no folheto informativo do medicamento Saizen®.

#### **Como emparelhar o transmissor smartdot™ com um novo smartphone? E**

Se deseja emparelhar o transmissor com um novo smartphone:

- 1. Abra a App e verifique se todos os seus dados de injeção estão sincronizados. Consulte "Parte 8: Questões frequentes <F. Como o transmissor smartdot™ transfere os dados de injeção?" e recarregue a página principal deslizando o ecrã para baixo.
- 2. Reinicie o transmissor. Consulte ["Parte 9: Guia de resolução de](#page-20-0)  [problemas <A. Redefina o seu transmissor smartdot™."](#page-20-0)
- 3. Baixe a App para o seu novo smartphone. Veja ["Parte 5:](#page-8-0)  [Preparação <B. Baixe a App."](#page-8-0)
- 4. Siga as etapas de A a E na ["Parte 5: Preparação."](#page-7-0)

#### **Como o transmissor smartdot™ transfere os dados de injeção? F**

O transmissor smartdot™ transfere os dados automaticamente para a sua App se:

- O transmissor está emparelhado com a App. Consulte ["Parte 5:](#page-9-0)  [Preparação < C. Emparelhar o transmissor smartdot™ com a App."](#page-9-0)
- O smartphone está próximo ao transmissor.
- O Bluetooth® do smartphone está ativado.
- A App está aberta.

#### **IMPORTANTE:**

Uma vez emparelhado com o aplicativo, pode realizar 100 injeções com o transmissor smartdot™ sem abrir o aplicativo. Terá de abrir o aplicativo pelo menos uma vez por mês para permitir a transferência de dados.

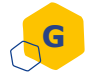

**H**

#### **Quando devo reiniciar o transmissor smartdot™?**

Precisa reiniciar o seu transmissor smartdot™ se este:

- Exibir uma **luz vermelha**.
- Se quer emparelhá-lo com um novo smartphone.
- Se quer remover os dados de injeção do transmissor smartdot™.

Para redefinir o seu transmissor, consulte "Parte 9: Guia de resolução [de problemas <A. Redefina o transmissor smartdot™."](#page-20-0)

#### **Como posso eliminar o transmissor smartdot™?**

O transmissor smartdot™ foi projetado para durar 3 anos após o primeiro uso.

O transmissor é um produto eletrónico. **Não** o deite no lixo doméstico. Descarte-o de acordo com a legislação local.

Antes de descartar o seu transmissor smartdot™, reinicie-o para apagar os seus dados médicos pessoais. ["Parte 9: Guia de resolução de problemas](#page-20-0)  [<A. Redefina o seu transmissor smartdot™."](#page-20-0)

#### <span id="page-20-0"></span>**Parte 9 Guia de resolução de problemas**

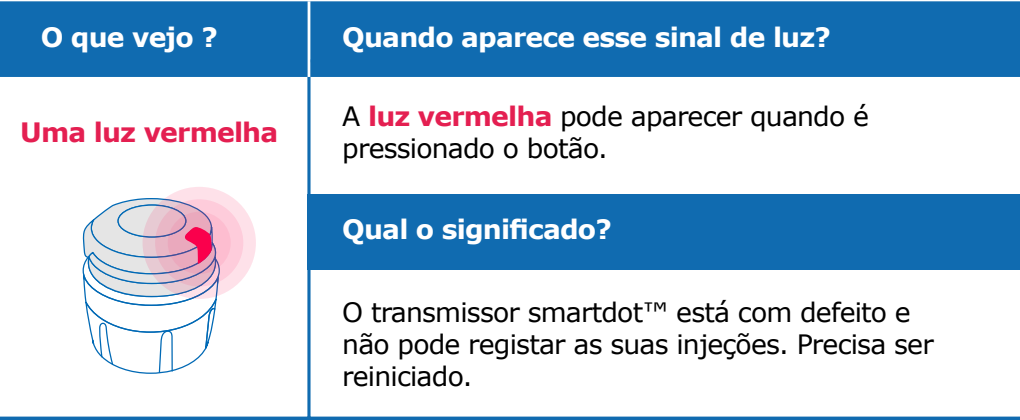

#### **O que devo fazer ?**

#### **A. Redefina o transmissor smartdot™**

**Nota:** reiniciar remove os dados armazenados no transmissor, desativa o transmissor e desativa o emparelhamento com a App. Existem duas maneiras de reiniciar o transmissor smartdot™.

#### **Opção 1: redefinir com a App**

- 1. Abra a App e verifique se foram sincronizados todos os seus dados. Consulte ["Parte 8: Questões frequentes <F. Como o transmissor](#page-18-0)  [smartdot™ transfere os dados de injeção?"](#page-18-0) e recarregue a página principal deslizando o ecrã para baixo.
- 2. Abra "configurações do transmissor smartdot™" na sua App e selecione "Reiniciar o transmissor smartdot™". O transmissor exibirá uma **luz vermelha a piscar** durante a reinicialização.
- 3. Ligue o transmissor smartdot™ conectando-o até ver a **luz azul** de carregamento e, em seguida, desconecte o cabo USB. Consulte as etapas C a E na ["Parte 5: Preparação"](#page-7-0)**.**

#### **Continuação página seguinte**

#### **Opção 2: Reinicie com cabo de carregamento**

- 1. Conecte o transmissor a um carregador de parede USB alimentado usando o cabo USB disponibilizado.
- 2. Desconecte-o rapidamente do cabo.
- 3. Repita esta ação três vezes ou até ver uma **luz vermelha a piscar**.

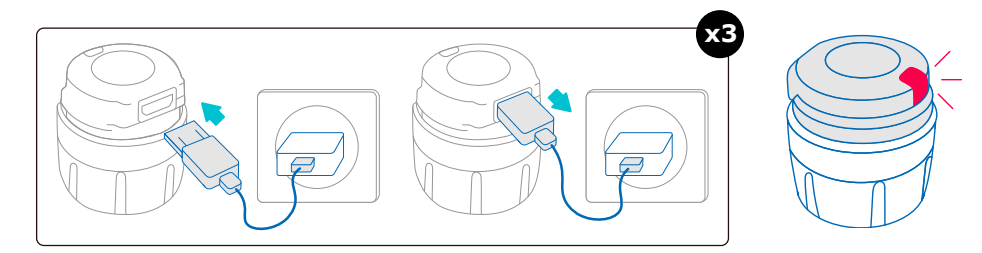

4. Ligue o transmissor smartdot™ conectando-o até ver a **luz azul** de carregamento e, em seguida, desconecte o cabo USB. Consulte as etapas C a E na ["Parte 5: Preparação".](#page-9-0)

Se a luz vermelha permanecer, o seu transmissor ainda está com defeito. Retire-o da sua caneta injetora e contacte o seu profissional de saúde para obter ajuda.

**Nota:** Ainda pode realizar as suas injeções sem usar o seu transmissor.

#### **Parte 9 · Guia de resolução de problemas**

<span id="page-22-0"></span>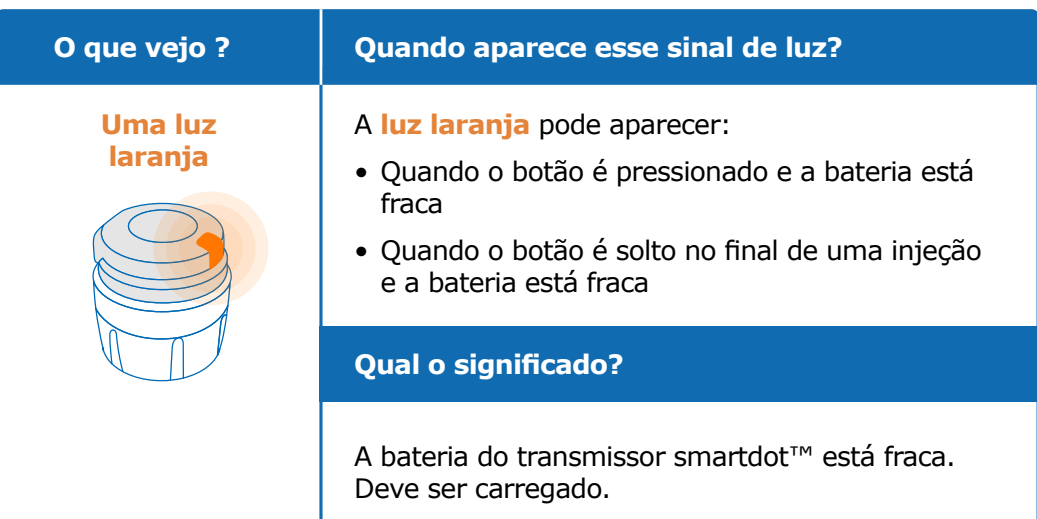

#### **O que devo fazer ?**

#### **B. Carregue o seu transmissor smartdot™**

- 1. Conecte-o ao cabo USB fornecido.
- 2. Conecte o cabo a um carregador de parede USB alimentado.
- 3. Durante o carregamento, o transmissor exibirá uma **luz azul** a piscar. Uma carga completa pode levar até 2 horas.
- 4. Quando o transmissor estiver totalmente carregado, a **luz azul** a piscar desaparece e pode remover o cabo de carregamento.

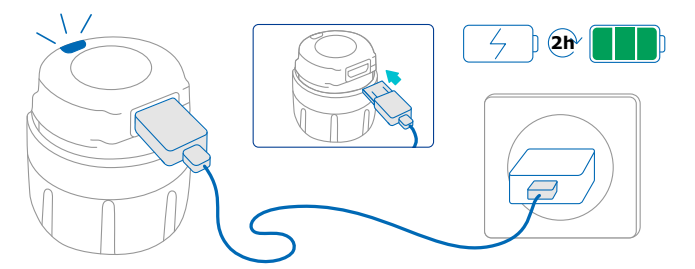

**Observação:** Se estiver a carregar numa sala onde a temperatura exceda 25°C, deve desligar o transmissor smartdot™ e removê-lo da sua caneta. Consulte ["Parte 8: Questões frequentes <C. Como desativo](#page-17-0)  [e removo o transmissor smartdot™?"](#page-17-0)

#### **Parte 9 · Guia de resolução de problemas**

<span id="page-23-0"></span>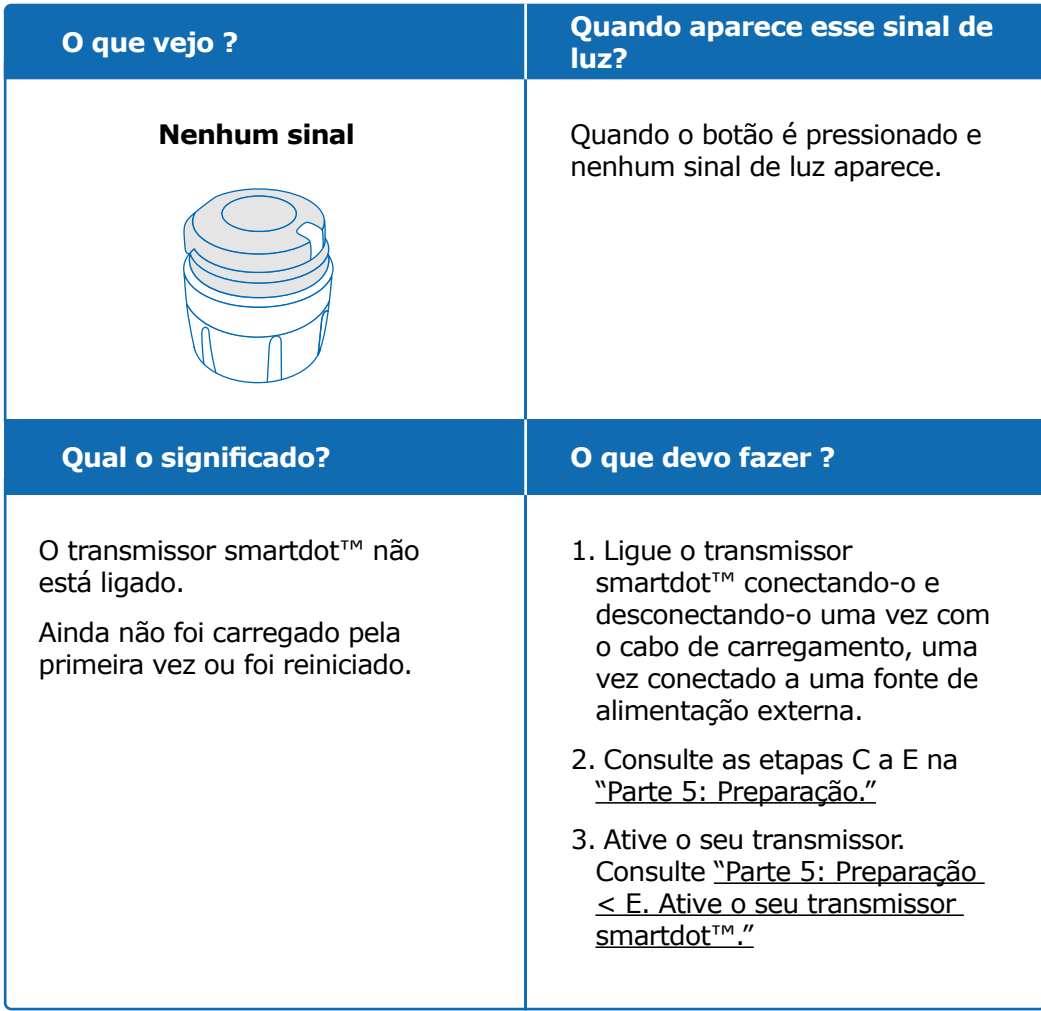

#### **Continuação página seguinte**

#### **Parte 9 · Guia de resolução de problemas**

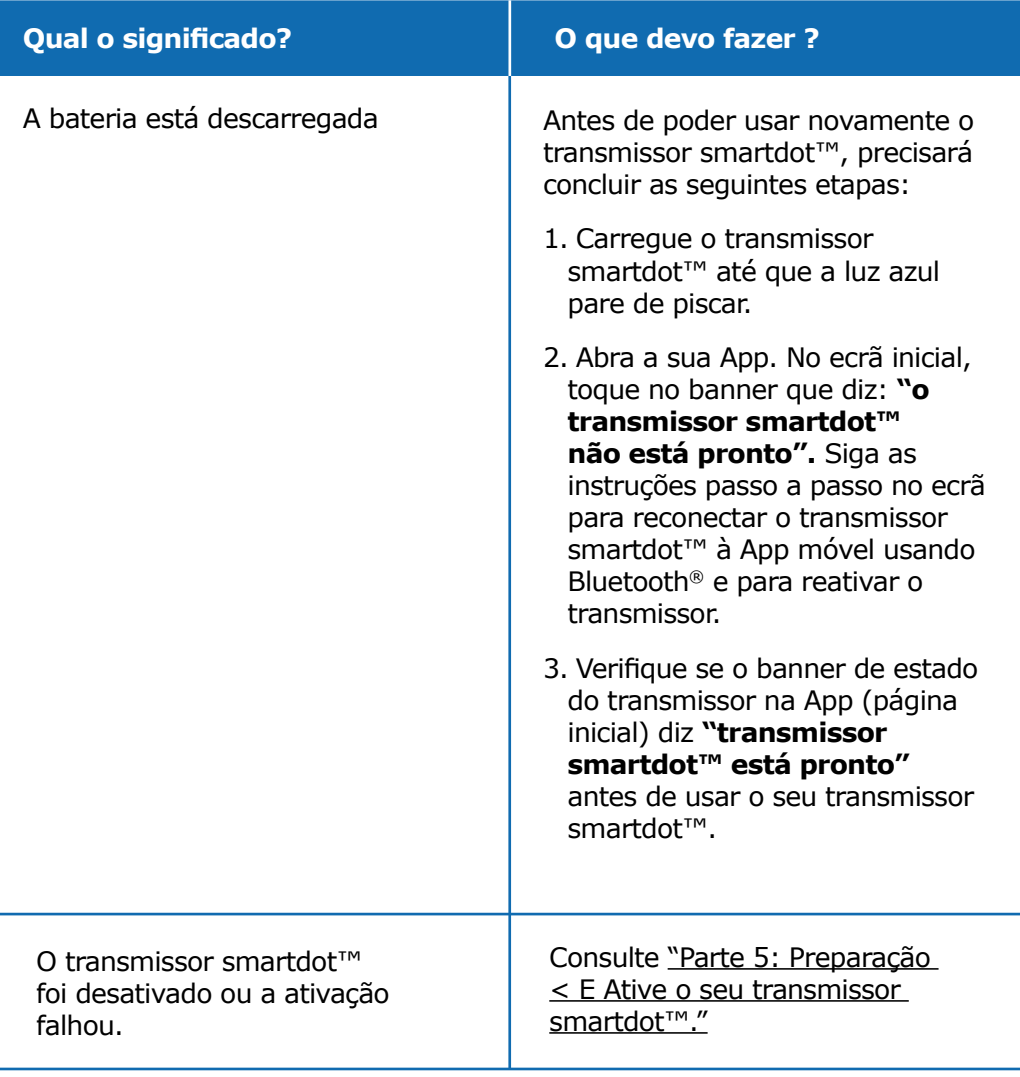

Se ainda não houver luz, remova o transmissor smartdot™ da sua caneta e entre em contato com o seu profissional de saúde para obter ajuda. **Nota:** Ainda pode realizar as suas injeções sem usar o transmissor.

Se houver algum problema com a caneta injetora, consulte as instruções de utilização da caneta.

#### <span id="page-25-0"></span>**Informações regulamentares relacionadas com comunicações de rádio Parte 10**

Declaração de conformidade 2014/53/UE

- A BIOCORP PRODUCTION declara que o equipamento de rádio do tipo transmissor smartdot™ está em conformidade com a Diretiva 2014/53/UE (RED).
- O texto completo da Declaração da UE está disponível no seguinte endereço da web: [https://biocorpsys.com/smartdot-certification](https://biocorpsys.com/smartdot-certification-red/ )[red/](https://biocorpsys.com/smartdot-certification-red/ )
- Na Europa, pode solicitar uma cópia impressa gratuita destas instruções de utilização preenchendo o formulário disponível em <https://biocorpsys.com/ifu/>

#### **AVISO**

- Evite usar este transmissor próximo ou empilhado com outros dispositivos, pois isso pode causar mau funcionamento. Se tal uso for necessário, monitorize este transmissor e outros dispositivos para garantir o funcionamento normal.
- O uso de acessórios, transdutores e cabos diferentes dos especificados ou fornecidos pelo fabricante deste equipamento pode resultar num aumento das emissões eletromagnéticas ou redução da imunidade deste equipamento e pode causar o seu mau funcionamento.
- Dispositivos de comunicação de radiofrequência (RF) portáteis (incluindo periféricos como cabos de antena e antenas externas) não devem ser operados a menos de 30 cm (12 polegadas) de qualquer parte do dispositivo, incluindo cabos especificados pelo fabricante. O descumprimento desta obrigação pode degradar o desempenho destes dispositivos.

#### <span id="page-26-0"></span>**Informações Regulamentares sobre Lixo Eletrónico Parte 11**

Declaração de conformidade 2012/19/UE e 2011/65/UE

- A BIOCORP PRODUCTION declara que o equipamento de rádio transmissor smartdot™ está em conformidade com a Diretiva 2012/19/UE (WEEE) e o Diretiva 2011/65/UE (RoHs III) relativos à restrição do uso de substâncias perigosas em equipamentos elétricos e eletrónicos indo para aterro.
- As autoridades públicas devem adotar medidas apropriadas para que utilizadores, distribuidores e fabricantes contribuam para a recolha de equipamentos elétricos e eletrónicos, estabelecendo requisitos legais para a reutilização, recuperação ou reciclagem de tais equipamentos. Descarte o transmissor smartdot™ de acordo com as recomendações locais.

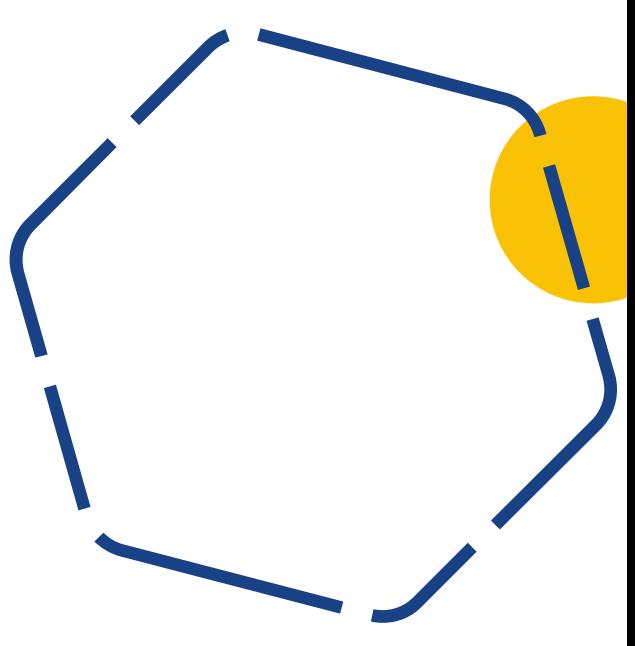

#### <span id="page-27-0"></span>**Parte 12 Especificações Técnicas**

Número do modelo : EF36

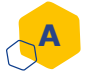

#### **Especificações do módulo de rádio**

O transmissor smartdot™ incorpora um módulo Bluetooth® com as seguintes características (receção/transmissão):

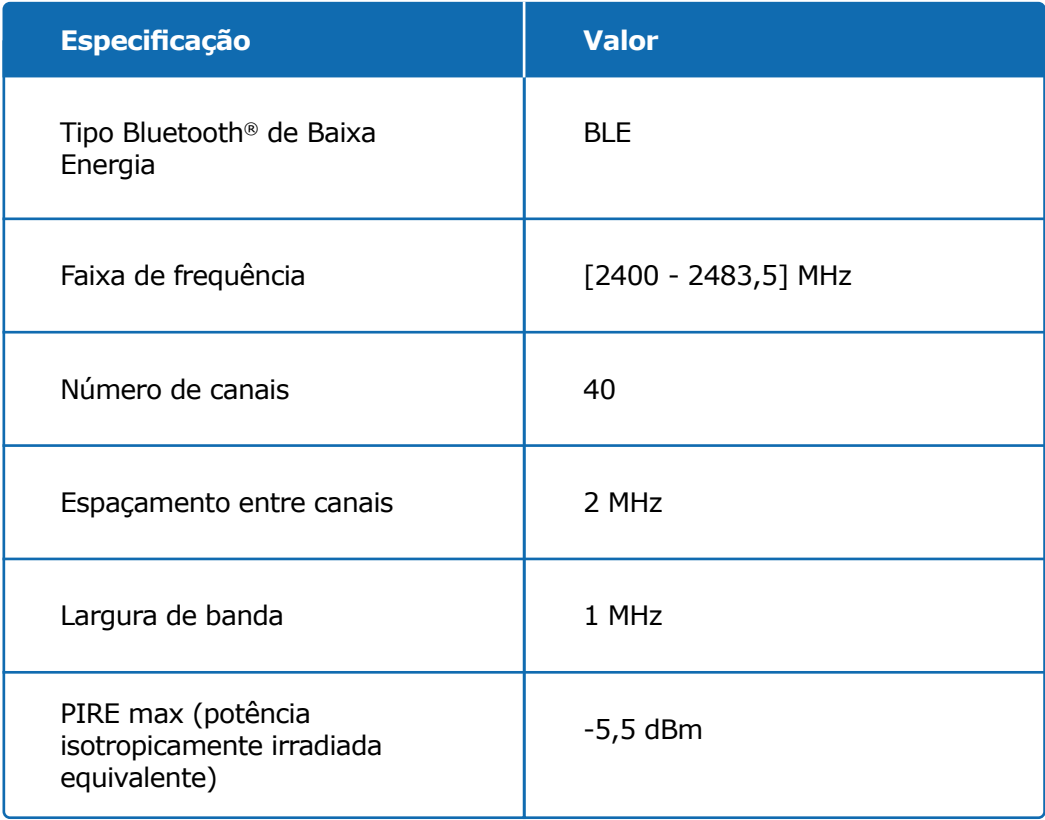

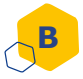

#### **Informações eletrónicas (1 de 2)**

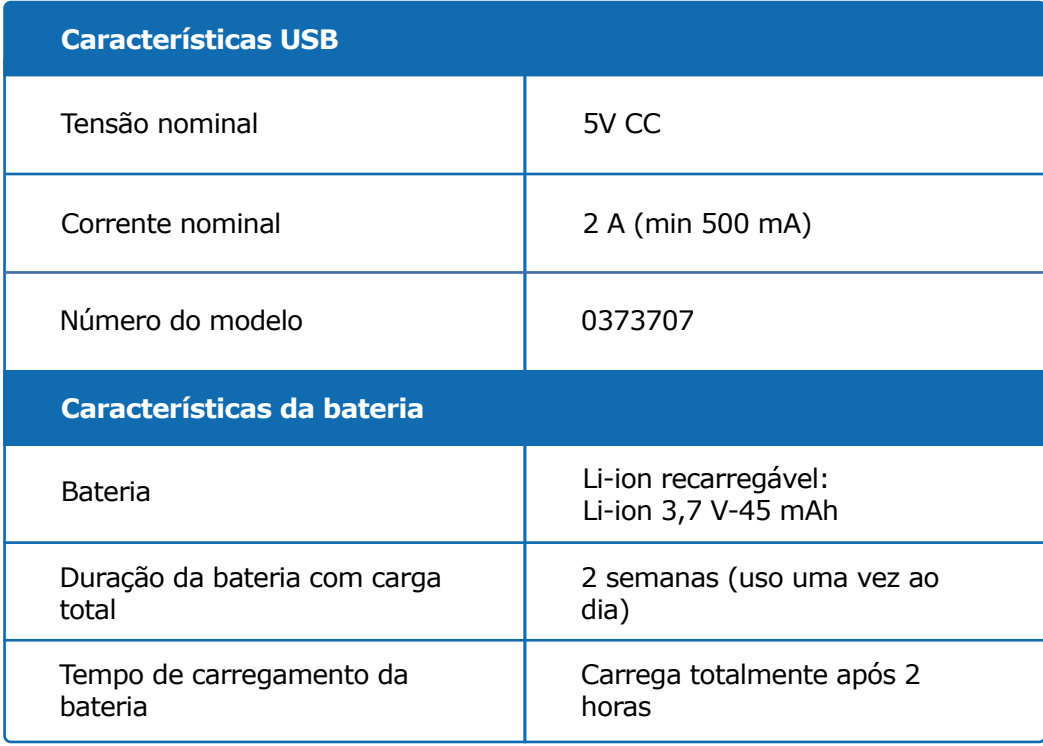

Use um carregador USB com certificação IEC/UL 60950-1 ou IEC/UL 62368-1 (com marcação CE ou UL) para carregar a bateria por meio do cabo USB fornecido.

O descarte de uma bateria em fogo ou forno quente, esmagamento mecânico ou corte de uma bateria pode resultar em explosão.

Armazenar uma bateria num ambiente de temperatura extremamente alta pode fazer com que ela exploda ou vaze líquido ou gás inflamável.

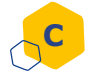

#### **C Informações eletrónicas (2 de 2)**

Conecte o cabo USB fornecido à porta USB de um adaptador CA adequado para sua região com as seguintes especificações:

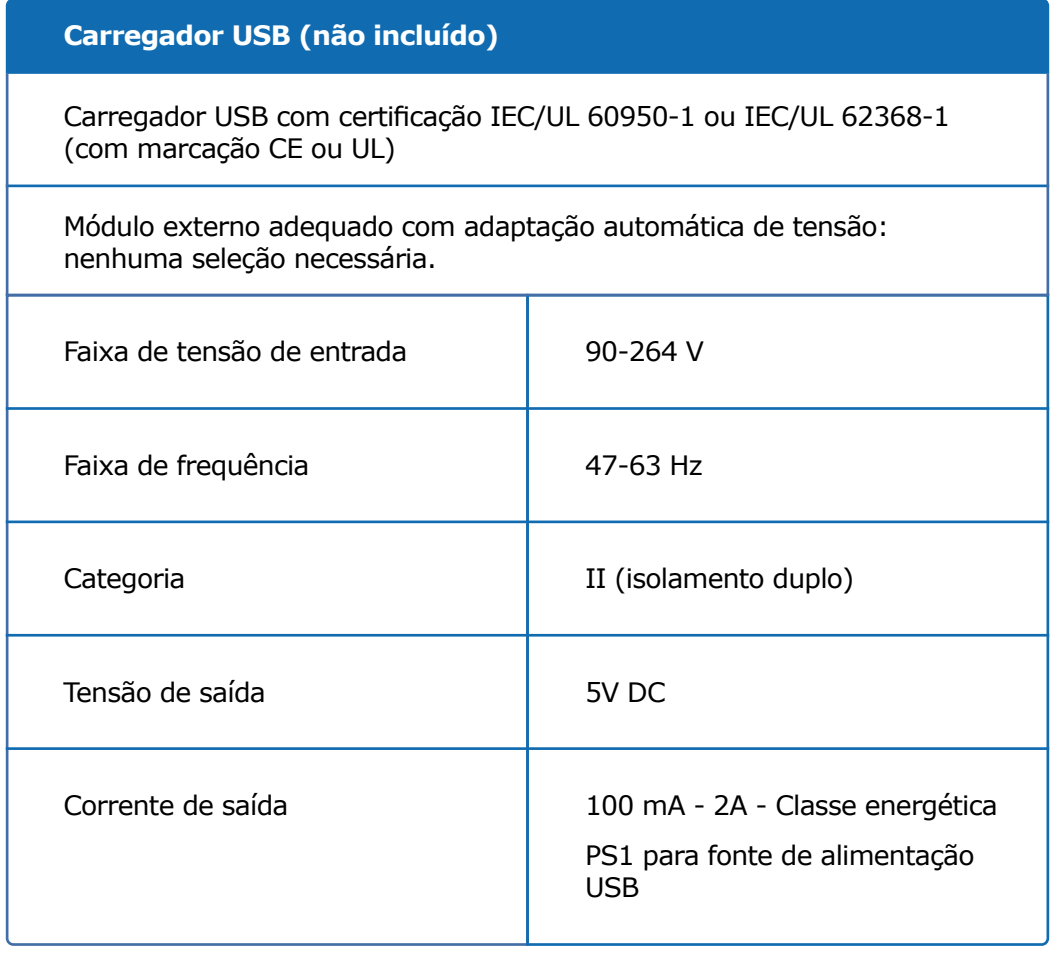

O utilizador é responsável pela segurança e gestão do seu smartphone. Se suspeitar de um problema de segurança cibernética com o transmissor smartdot™ ou App associada, entre em contato com o seu profissional de saúde.

Certifique-se de que o seu smartphone e transmissor smartdot™ são mantidos num local seguro sob o seu controlo. Isso é importante para evitar que alguém acesse ou altere o seu smartphone ou o seu transmissor smartdot™.

A App usada com o transmissor smartdot™ não se destina ao uso num smartphone que tenha sido alterado ou personalizado para remover, substituir ou desviar qualquer configuração aprovada pelo fabricante ou restrição de uso, ou que viole qualquer outra garantia do fabricante.

A App usada com o transmissor smartdot™ requer que o seu smartphone tenha a data e hora corretas para registar os seus dados de injeção. A data e hora do seu smartphone devem ser definidas para atualizar automaticamente. Pode verificá-las nas configurações do seu smartphone.

Mantenha o seu smartphone totalmente carregado e ligado para permitir que o transmissor smartdot™ transmita regularmente os seus dados de injeção.

Esteja ciente de que após uma atualização do sistema operativo, um comportamento inesperado pode ser observado. Abra a sua App, verifique o seu transmissor smartdot™ e App para garantir que tudo está a funcionar corretamente.

Observe que se a App e o transmissor smartdot™ forem usados num ambiente sujeito a interferência eletromagnética (sinal próximo a 2,4 GHz), a comunicação BLE deixa de ser possível e a conexão entre eles é terminada. No entanto, o transmissor smartdot™ continua a registar a injeção. Quando o sinal eletromagnético interferente desaparece, a App e o transmissor smartdot™ podem comunicar novamente.

<span id="page-31-0"></span>**Parte 13**

### **Símbolos e informações na embalagem**

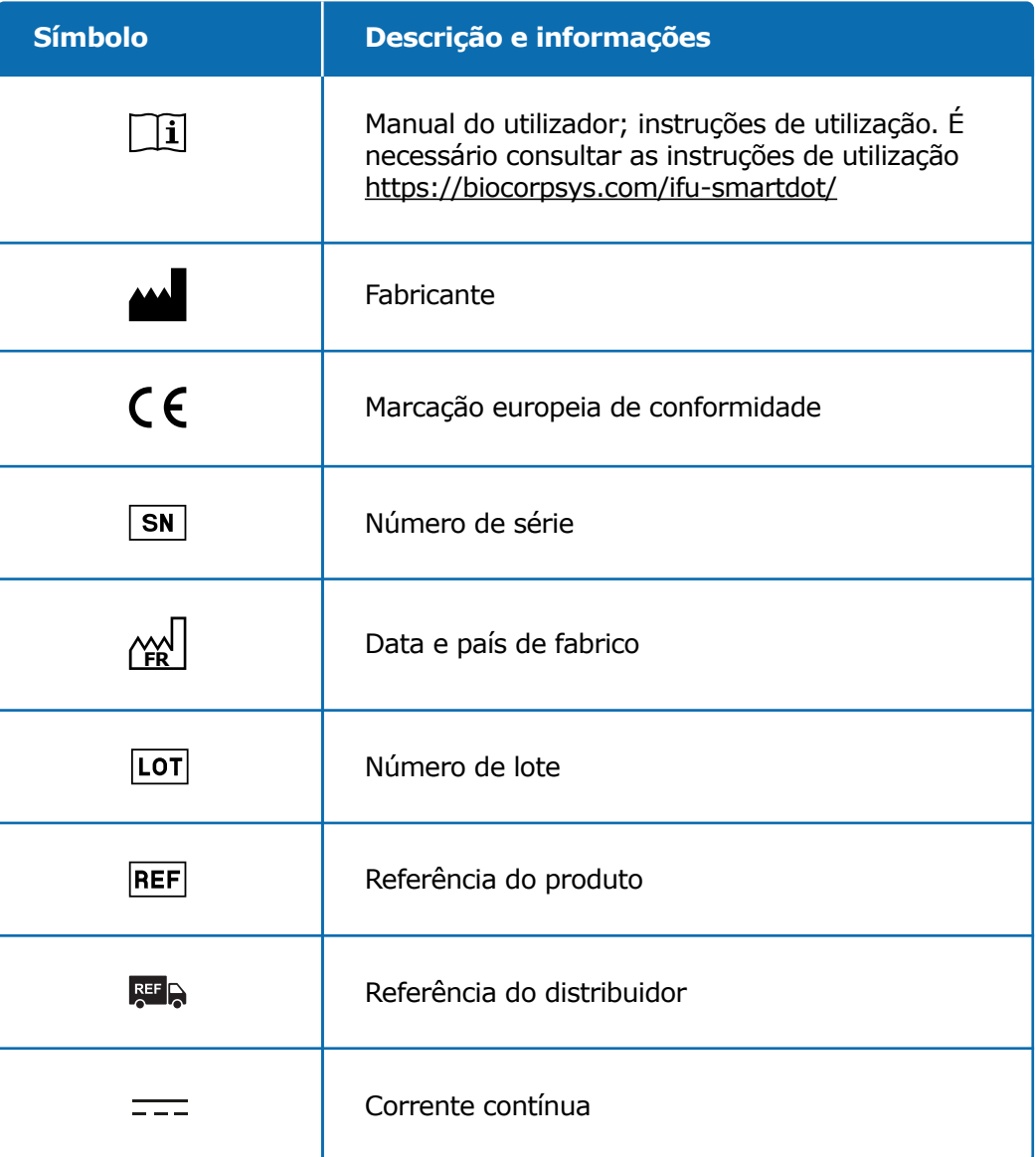

#### **Parte 13 · Símbolos e informações na embalagem**

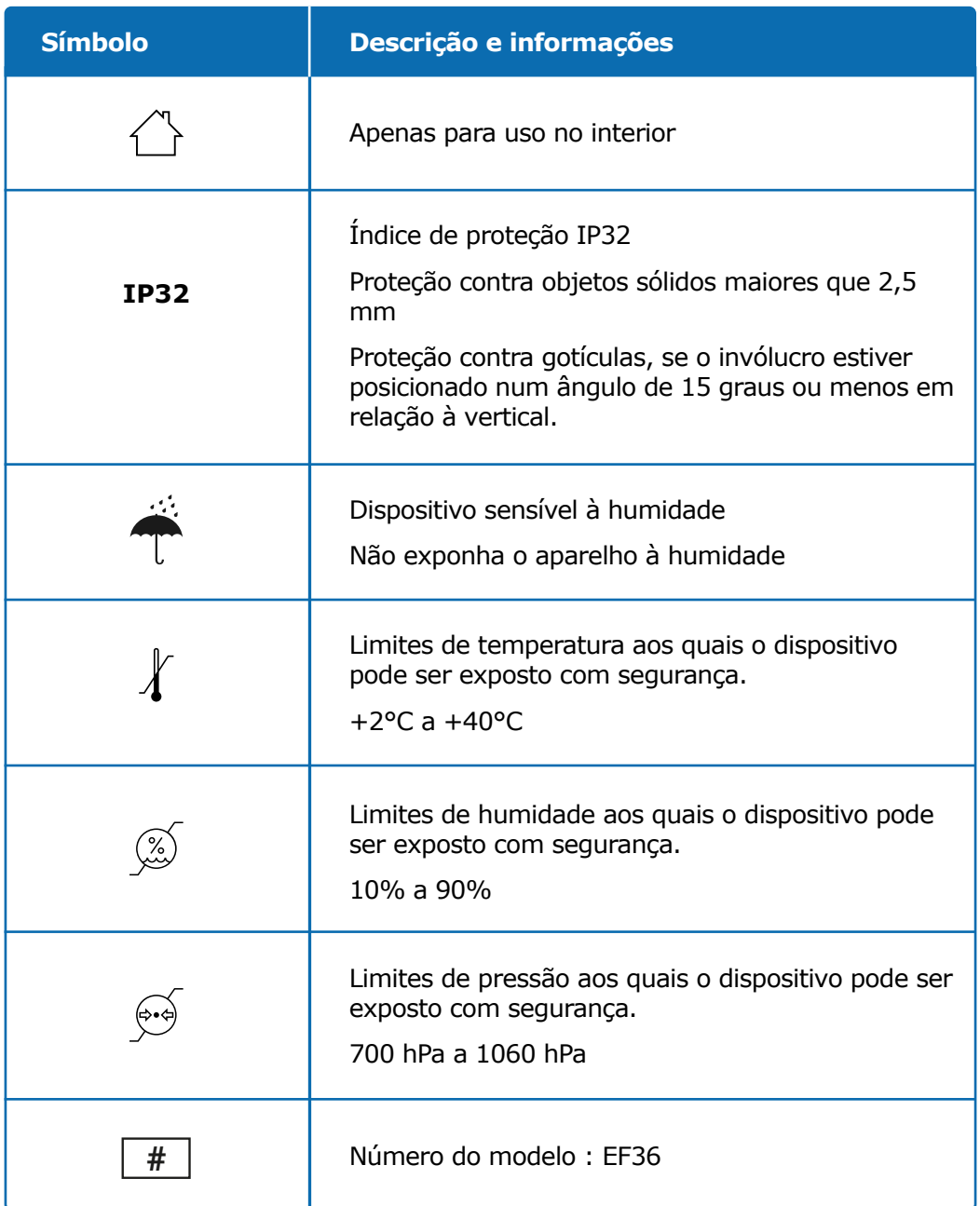

#### **Parte 13 · Símbolos e informações na embalagem**

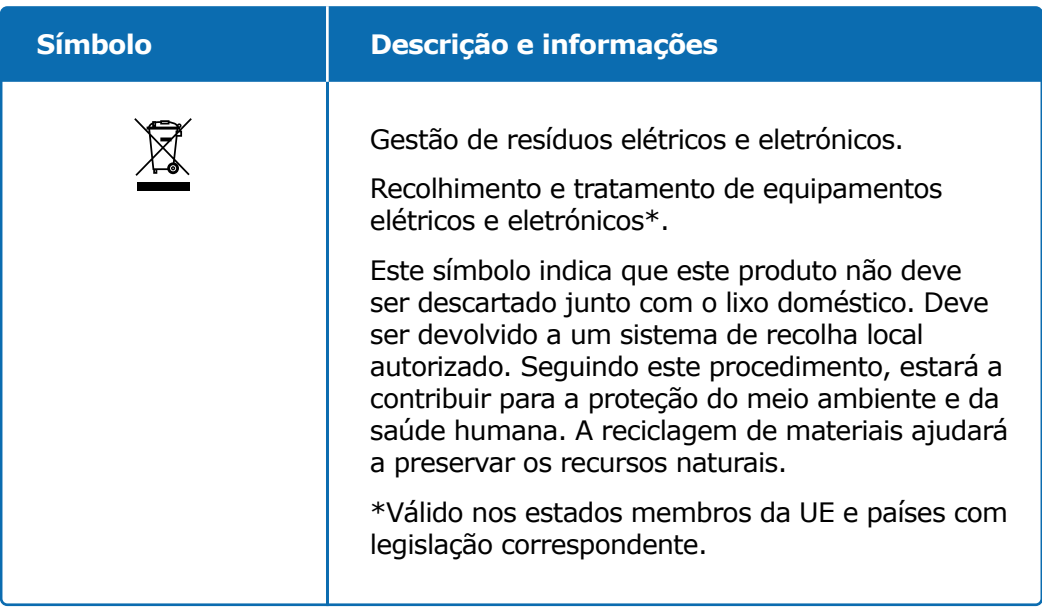

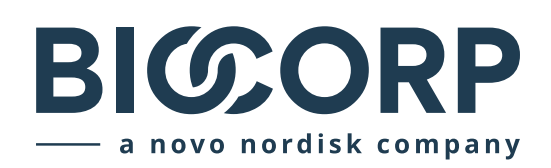

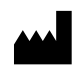

Biocorp Production ZI de Lavaur La Bechade 63500 Issoire – France

Saizen e smartdot são marcas registadas da Merck KGaA, Darmstadt, Alemanha ou suas filiais.

# $C \in$